### iPhone Application Programming L12: Integration

#### *Media Computing Group RWTH Aachen University Leonhard Lichtschlag* http://hci.rwth-aachen.de/iphone *Winter Semester 2013/2014*

**RWITH AACHEN** 

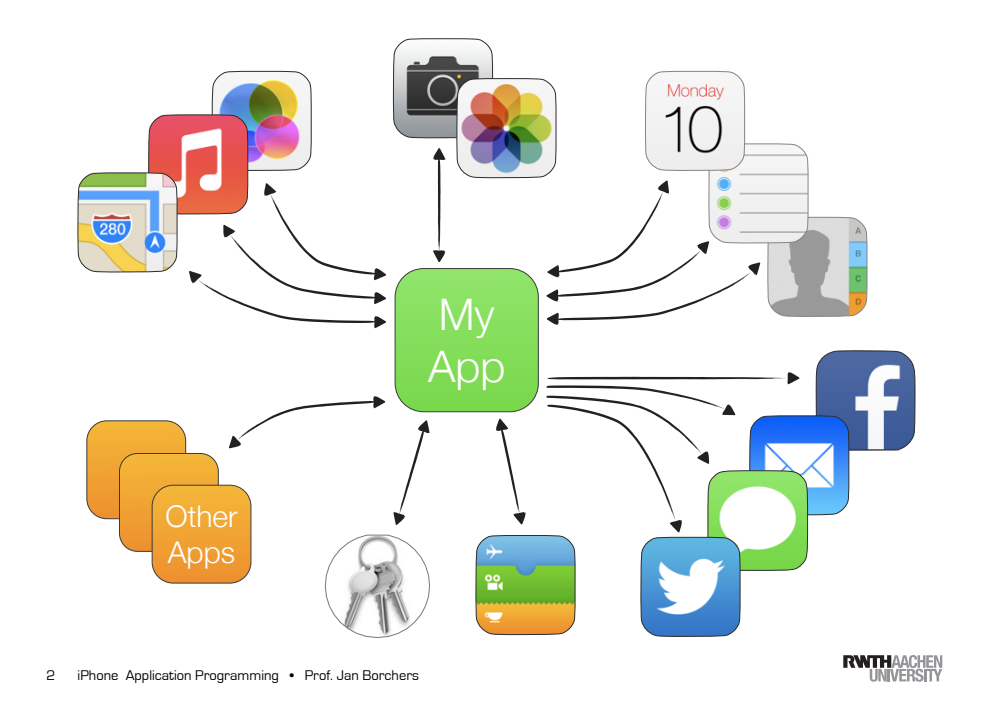

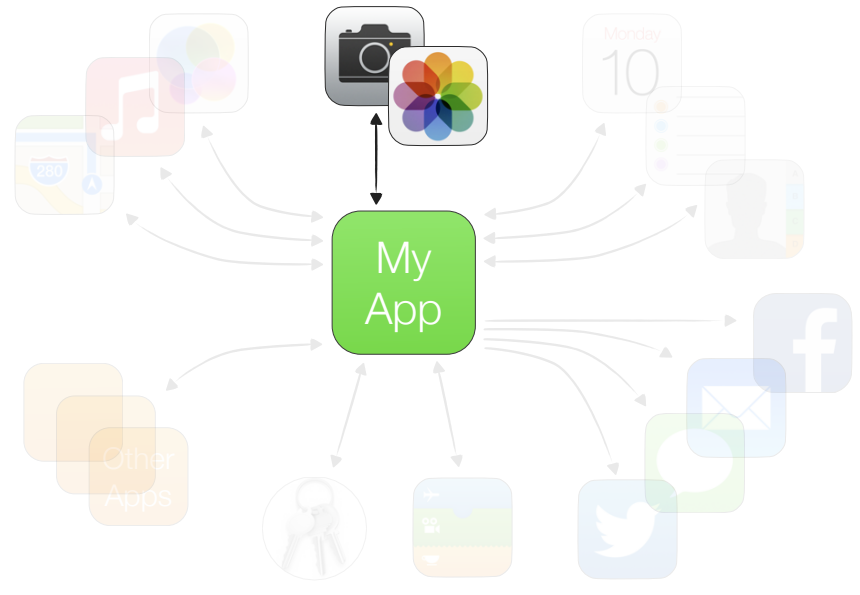

Accessing the Camera and Photos

### Picking Photos

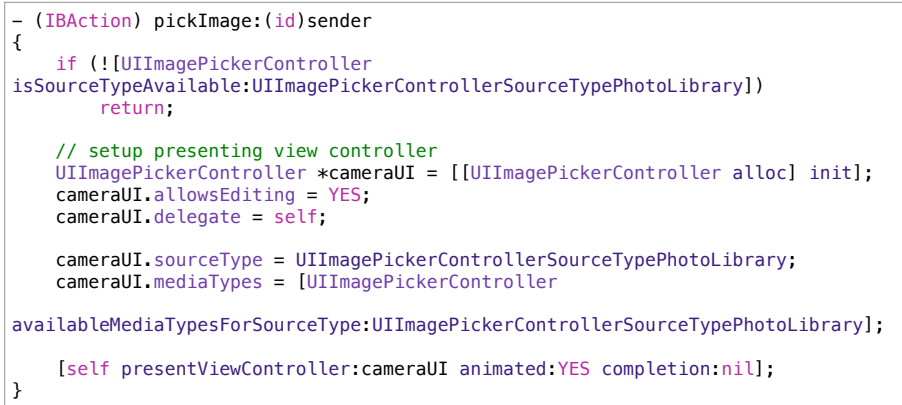

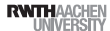

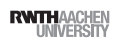

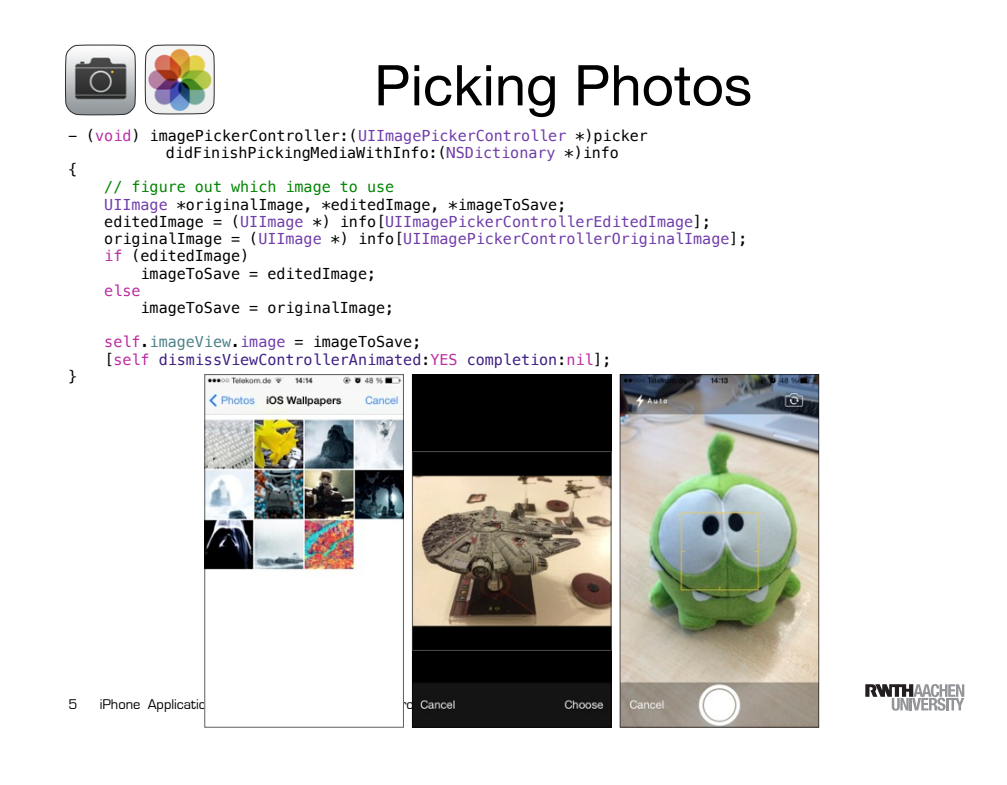

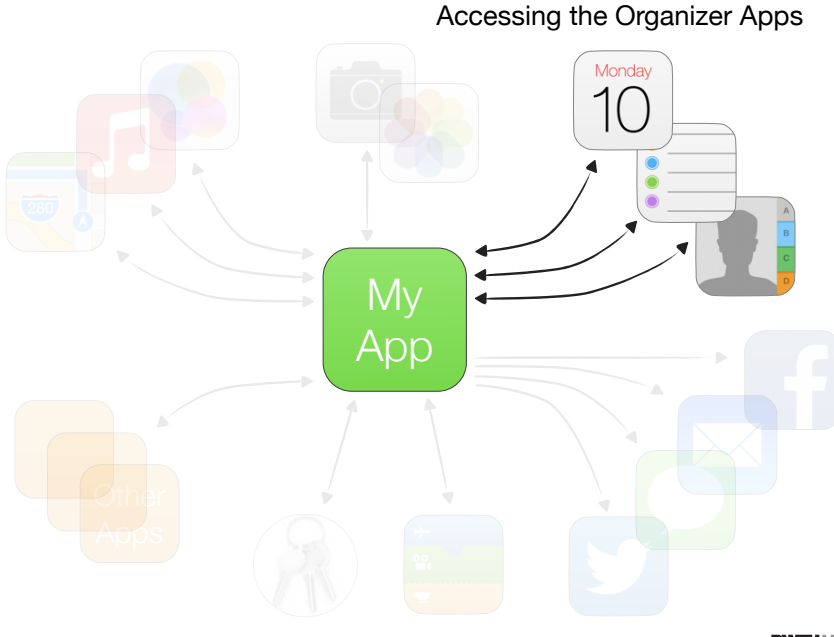

### **UIImagePicker**

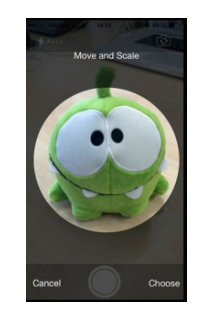

- permission dialogue
- the look of the camera controls can customized
- AVFoundation for detailed camera controls
- AVAsset for detailed image information

iPhone Application Programming • Prof. Jan Borchers 6

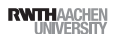

### Using the Address Book data

- AddressBookUI Framework
	- Provides the UI elements from the Address Book
	- Objective-C framework
	- Using existing contacts
	- Adding new contacts
- AddressBook Framework
	- C-framework (Core Foundation)
	- full library access

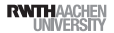

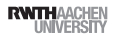

### Address Book UI

- ABPeoplePickerNavigationController
- ABUnknownPersonViewController
- ABNewPersonViewController
- ABPersonViewController

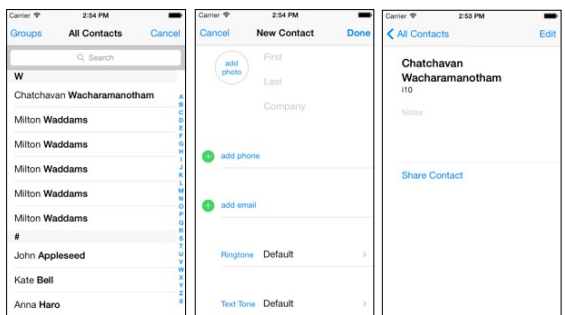

iPhone Application Programming • Prof. Jan Borchers

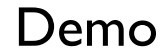

9 iPhone Application Programming • Prof. Jan Borchers (1989) and the state of the state of the state of the state of the state of the state of the state of the state of the state of the state of the state of the state of t

**RWITHAACHE** 

### Creating a Contact (in Code)

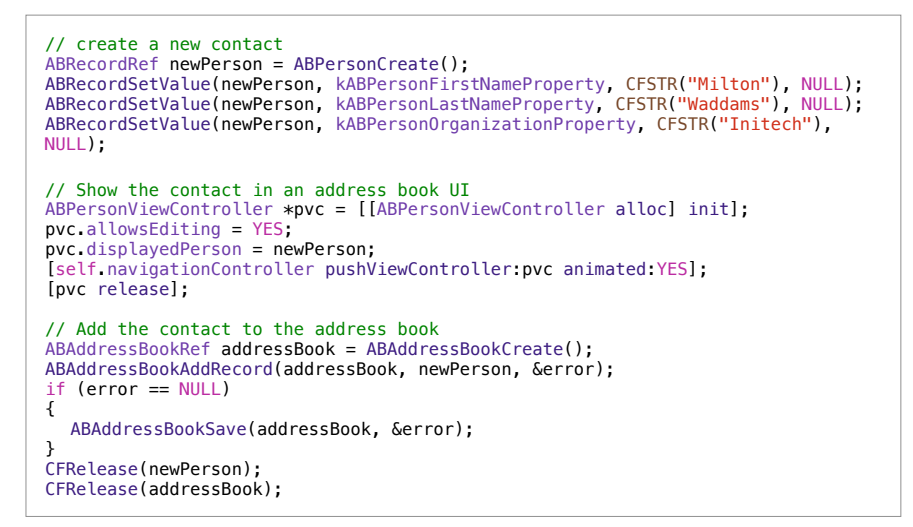

```
11 iPhone Application Programming • Prof. Jan Borchers
```
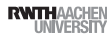

### Creating a Contact (in Code)

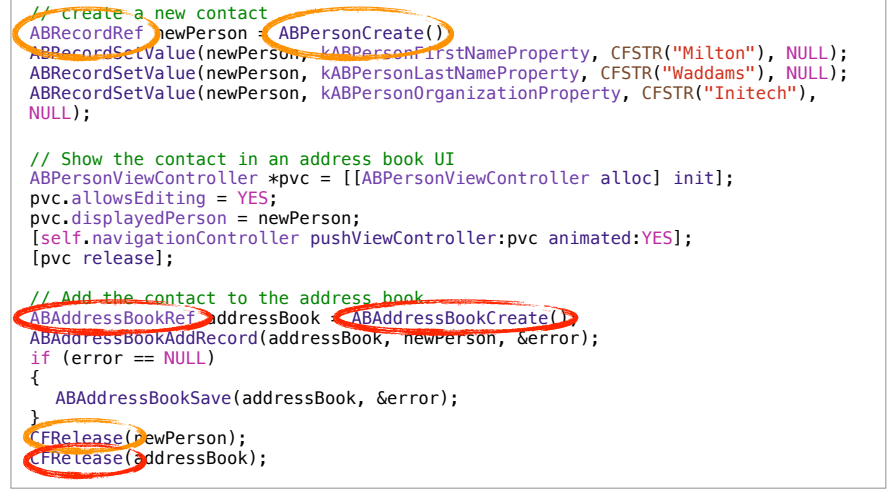

11 iPhone Application Programming • Prof. Jan Borchers (and Directors of The Control of The Control of The Control of The Control of The Control of The Control of The Control of The Control of The Control of The Control of

### Picking a Contact

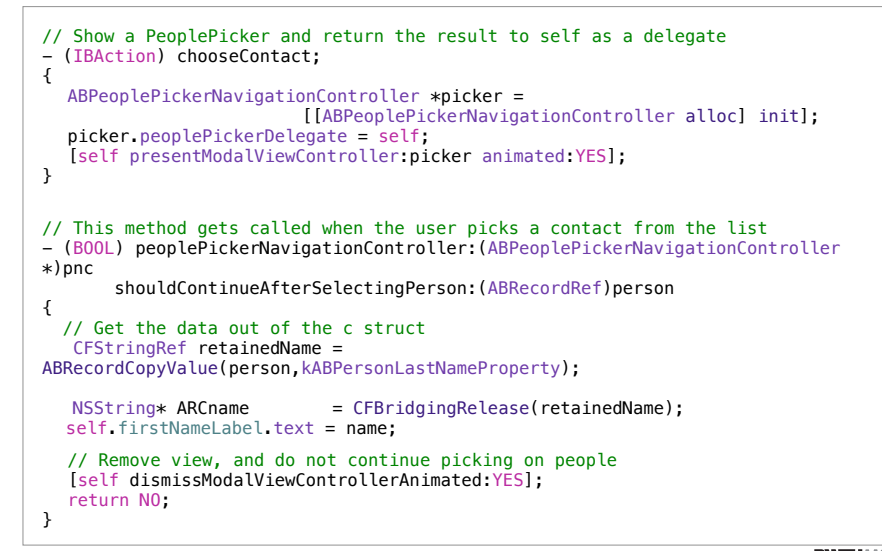

13 iPhone Application Programming • Prof. Jan Borchers

### Getting authorization from the

- Permission dialogue shows up automatically when an API needs it
- Info.plist entries for privacy statements
- Use the API as late as possible
	- close to the relevant interaction
- This also applies for Photos, Events, Reminders, ...

### Picking a Contact

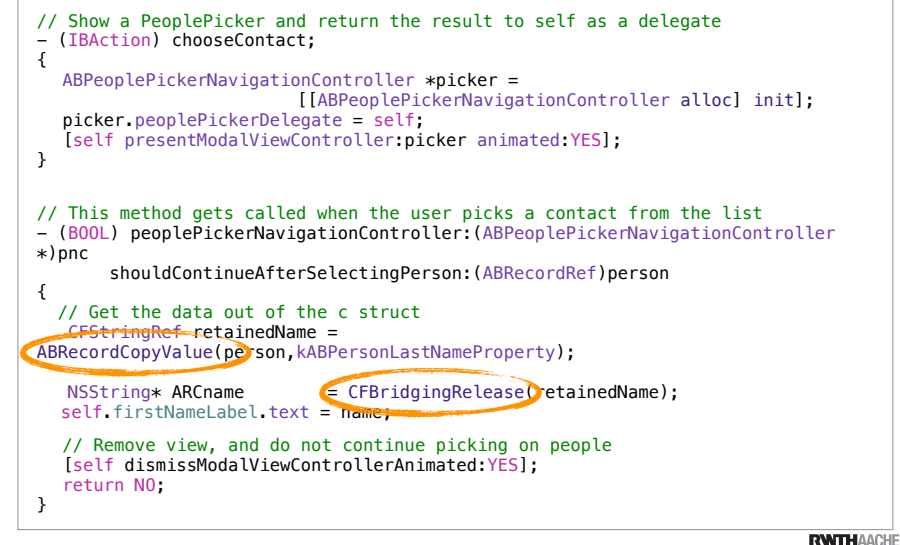

13 iPhone Application Programming • Prof. Jan Borchers (1989) and the state of the state of the State of the State of Tensor of Tensor Application Programming • Prof. Jan Borchers (1989) and the State of the State of Tenso

**RWITHAACHE** 

### Working with the Address Book C-

- ABAddressBookRef
	- Created with ABAddressBookCreateWithOptions
	- Multiple instances
	- One database
	- Make sure that an instance is only used by one thread

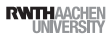

### Groups

- Group of contacts
- Group records have only one property
- kABGroupNameProperty
- Working on groups
- ABGroupAddMember
- ABGroupRemoveMember
- ABGroupCopyArrayOfAllMembers
- ABGroupCopyArrayOfAllMembersWithSortOrdering

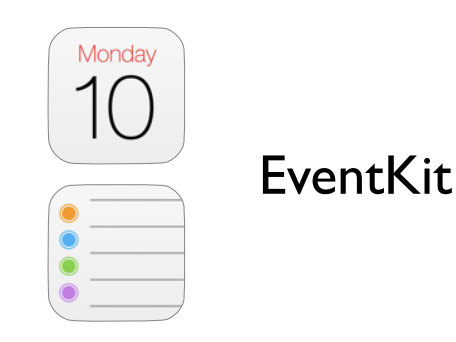

17 iPhone Application Programming • Prof. Jan Borchers (1989) and the state of the state of the state of the state of the state of the state of the state of the state of the state of the state of the state of the state of

Monda

10

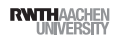

17 iPhone Application Programming • Prof. Jan Borchers

#### Monda  $10$ Initializing an Event Store

- Access the event database with an EKEventStore
- Long initialization and release times
- Use one event store repeatedly
- Load it when app launches
- Ask permission

@property (nonatomic, retain) EKEventStore \*eventStore; self eventStore = [[EKEventStore alloc] init]; [self.eventStore = requestAccessToEntityType:EKEntityTypeReminder completion:nil];

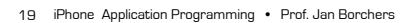

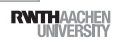

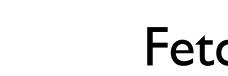

### Fetching Events

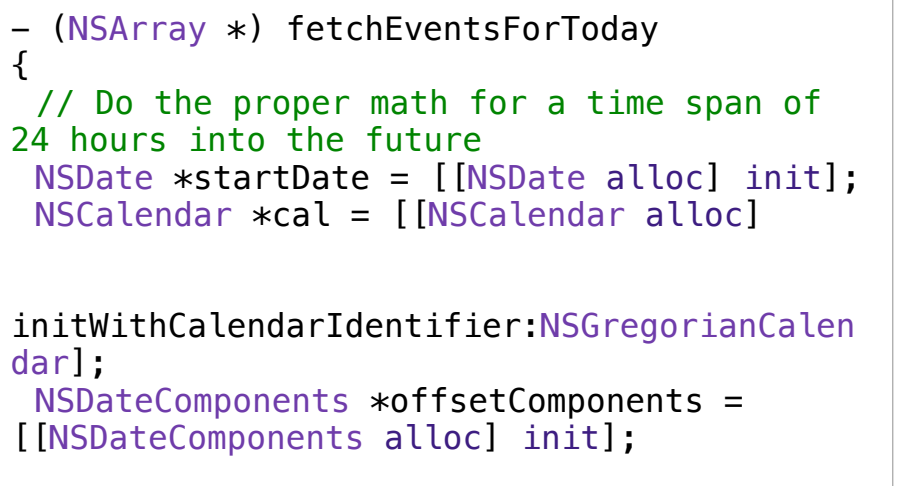

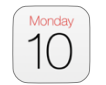

### EKEventViewController

// Show details for a selected event in a table view  $EKEventViewController* detailVC =$ ! ! [[EKEventViewController alloc] initWithNibName:nil hundle:nill; detailVC.event = [self.eventsList objectAtIndex:indexPath.row]; // Allow event editing detailVC allowsEditing = YES; // Push the view controller on the navigationController's stack [self.navigationController pushViewController:detailVC animated:YES];

iPhone Application Programming • Prof. Jan Borchers

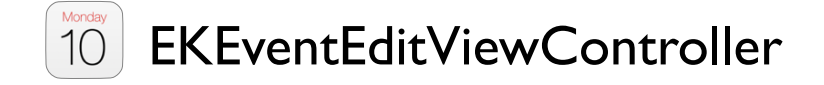

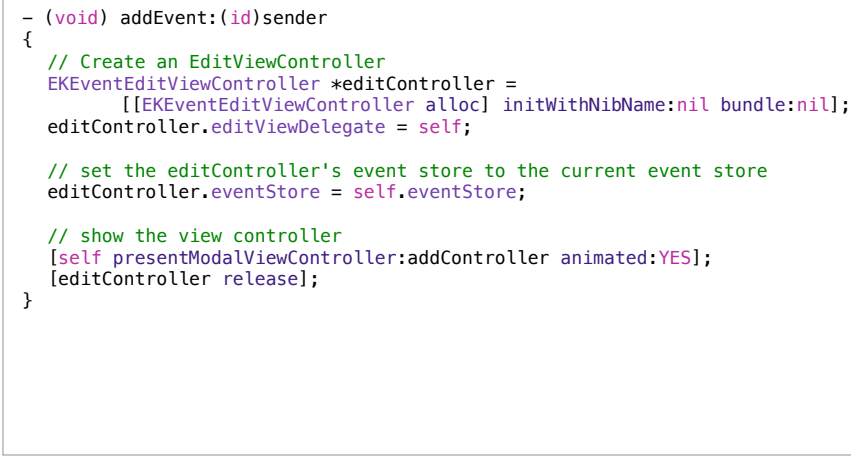

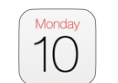

### EKEventViewController

// Show details for a selected event in a table view  $EKEventViewController* defaultC =$ ! ! [[EKEventViewController alloc] initWithNibName:nil bundle nill; detailVC.event = [self.eventsList objectAtIndex:indexPath.row]; // Allow event editing detailVC.allowsEditing = YES;  $\triangle$  Dav **Event Details**  $EAB$ // Push the view controller on the navigationController's st  $\frac{1}{2}$  Phone Lecture, Room 2222 [self.navigationController pushViewController:detailVC animated: Dienstag, 14, Jan. 2014 from 09:00 to 12:00 repeats weekly Doom Planner Colondor

21 iPhone Application Programming • Prof. Jan Borchers (2008) and the control of the control of the control of the control of the control of the control of the control of the control of the control of the control of the co

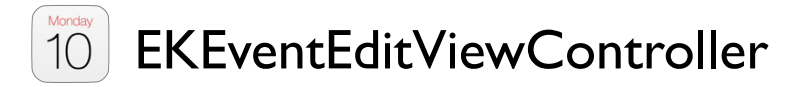

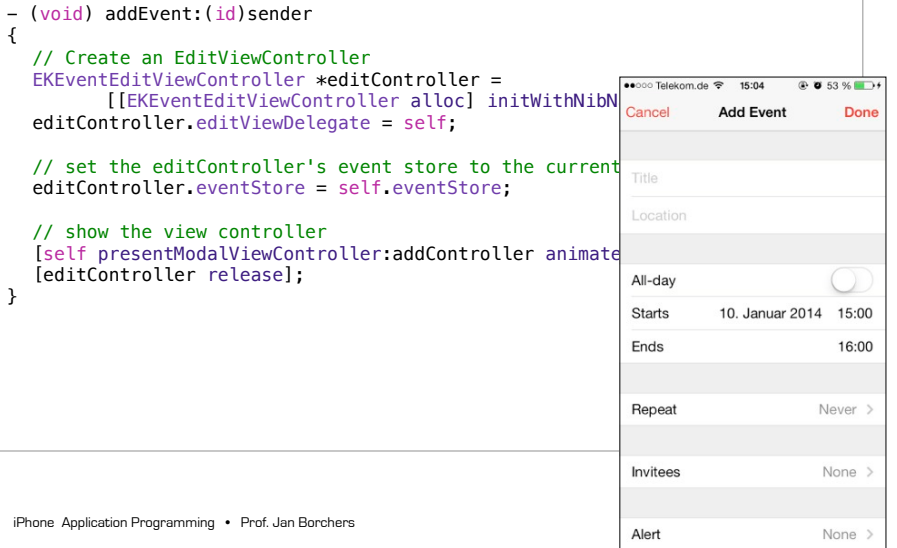

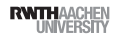

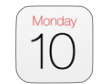

### EKEventEditViewDelegate

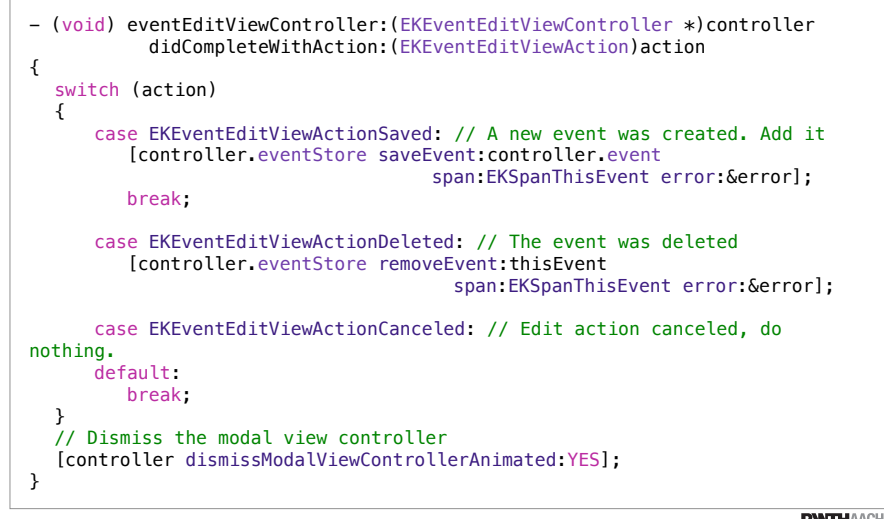

iPhone Application Programming • Prof. Jan Borchers 25 iPhone Application Programming • Prof. Jan Borchers (26 of the contract of the contract of the contract of the contract of the contract of the contract of the contract of the contract of the contract of the contract of

Monda  $10$ 

### Observing Events

- Event updated in the background
	- iCloud sync
	- Exchange sync
- Check if UI update necessary

[[NSNotificationCenter defaultCenter] addObserver:self selector:@selector(storeChanged:) name: EKEventStoreChangedNotification object:eventStore];

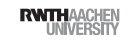

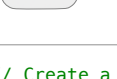

Monday

 $10$ 

### Create Recurring Events

// Create a recurrence rule and assign it to the event EKRecurrenceRule\* recRule= [[EKRecurrenceRule alloc] initRecurrenceWithFrequency:EKRecurrenceFrequencyWeekly interval:1 end: [EKRecurrenceEnd recurrenceEndWithOccurrenceCount:8]]; newEvent.recurrenceRule = recRule; initRecurrenceWithFrequency:(EKRecurrenceFrequency)type

interval: (NSInteger) interval daysOfTheWeek: (NSArray \*)days daysOfTheMonth: (NSArray \*)monthDays monthsOfTheYear: (NSArray \*)months weeks0fTheYear: (NSArray \*)weeks0fTheYear daysOfTheYear: (NSArray \*)daysOfTheYear setPositions: (NSArray \*) setPositions end: (EKRecurrenceEnd \*)end];

**RWTHAACHEM** 

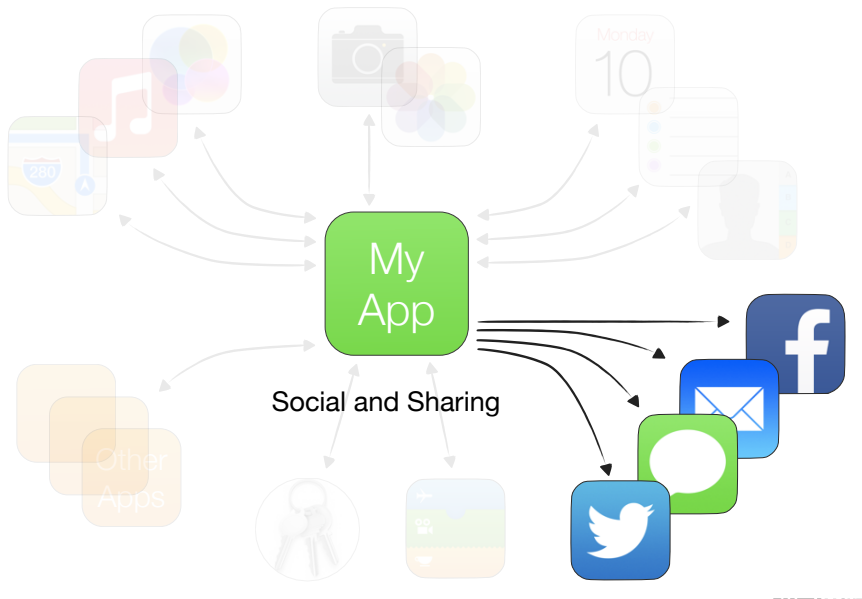

28 iPhone Application Programming • Prof. Jan Borchers

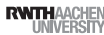

### **MessageUI**

- Create emails and texts within your application
- Your application is not quit
- Available in iOS 5 and higher
- iOS6 integrates Facebook and Twitter

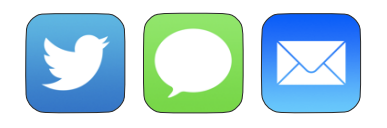

iPhone Application Programming • Prof. Jan Borchers

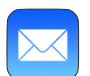

### Mail Composer Delegate

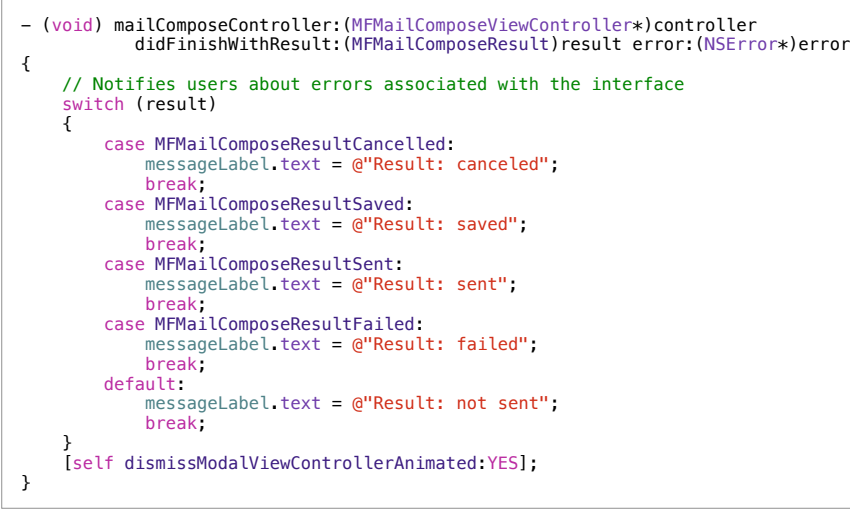

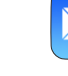

### Composing an Email

// Create a Mail Compose View Controller // First, check if the device is configured to send mail if ([MFMailComposeViewController canSendMail] == YES) { // get a new view MFMailComposeViewController \*composeViewController = I IMFMailComposeViewController allocl initl: composeViewController.mailComposeDelegate = self; // Set initial values [composeViewController setToRecipients: [NSArray arrayWithObject:toTextField.text]]; [composeViewController setSubject:subjectTextField.text]; // Bring it to the screen [self presentModalViewController:composeViewController animated:YES]; [composeViewController release]; }

29 iPhone Application Programming • Prof. Jan Borchers (20 and the content of the content of the content of the content of the content of the content of the content of the content of the content of the content of the conte

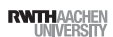

### Send a Message (SMS)

#### - (void) displaySMSComposer {

 if (![MFMessageComposeViewController canSendText]) return;

```
 // get a new view
```
MFMessageComposeViewController \*composer = [[MFMessageComposeViewController alloc] init]; composer.messageComposeDelegate = self;

#### // configure

}

 [composer setRecipients: [NSArray arrayWithObject:toTextField.text]]; [composer setBody:@"This is the iOS class!"];

 // show on screen [self presentModalViewController:picker animated:YES]; [composer release];

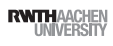

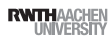

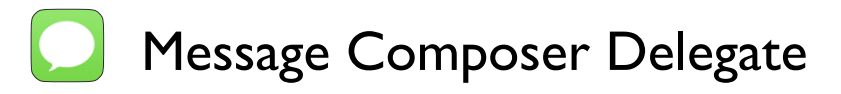

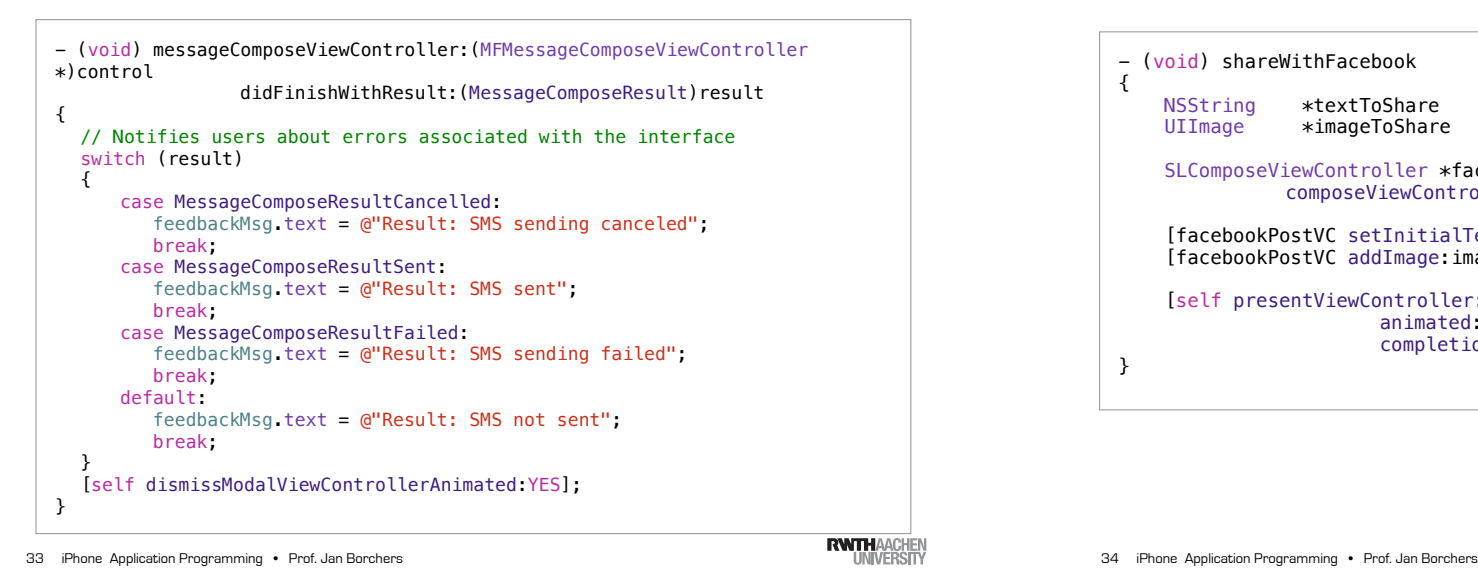

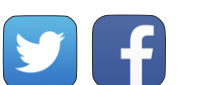

### Social Framework

- (void) shareWithFacebook { NSString \*textToShare = self.textField.text; UIImage \*imageToShare = self.imageView.image; SLComposeViewController \*facebookPostVC = [SLComposeViewController !! ! ! composeViewControllerForServiceType:SLServiceTypeFacebook]; [facebookPostVC setInitialText:textToShare]; [facebookPostVC addImage:imageToShare]; [self presentViewController:facebookPostVC animated: YES completion:nil]; }

**RWITHAACHE** 

### Social Framework

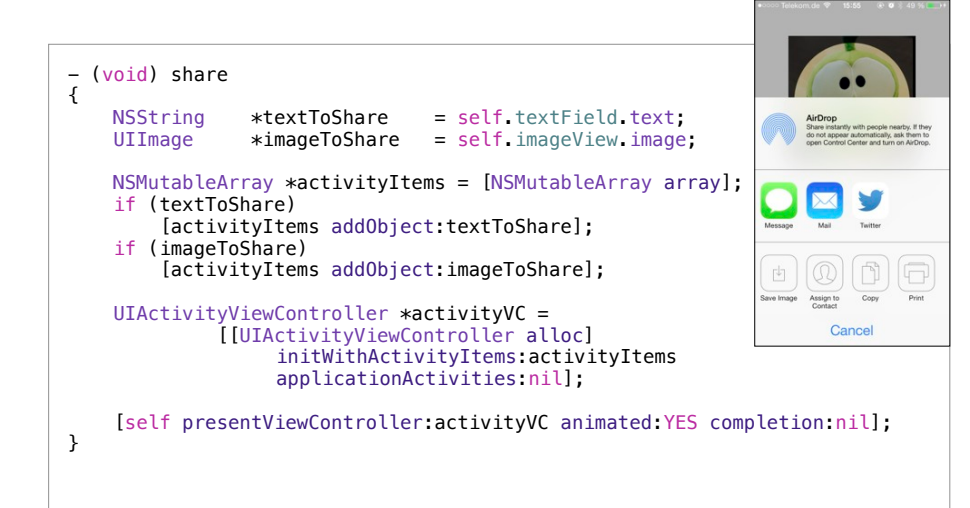

Demo

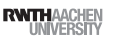

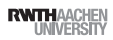

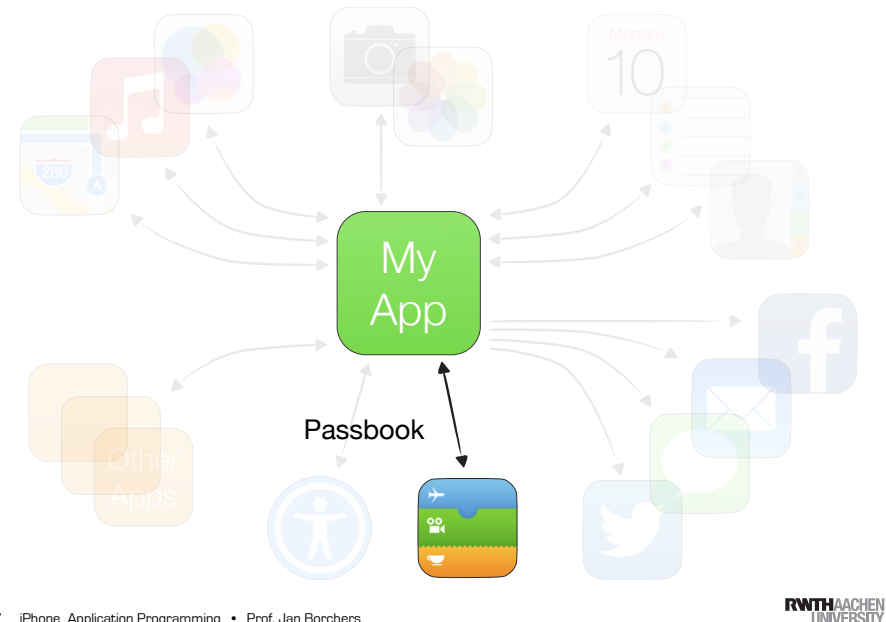

37 iPhone Application Programming • Prof. Jan Borchers

### Passes For Users

•Installed from web or email resources

- Each pass represents a digital good
	- Signed by Apple with the credentials of the vendor
	- Pass shows human readable information
	- Pass shows machine readable information
	- PassKit presents passes in context

38 iPhone Application Programming . Prof. Jan Borchers

 $Cake@110$ 

mes<br>hen eaten

### Passes Essentials

- Five predefined styles
	- Boarding pass
	- Coupon
	- Event Ticket
	- Store card
	- Generic
- Passes do not execute Code
- Are regularly checked for updates by PassBook App

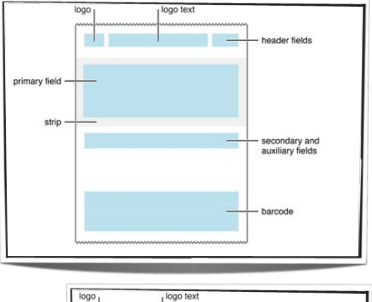

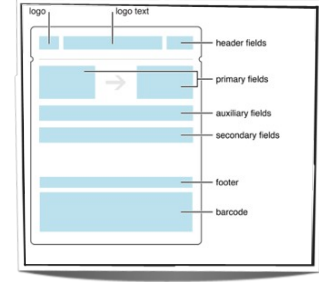

### Passes Essentials

- Pass is a folder
- JSON description of data and behavior
- Image Resources
- Translations
- Signature
- Zipped
- Behavior can include
- Lifespan
- Locations
- Update URL

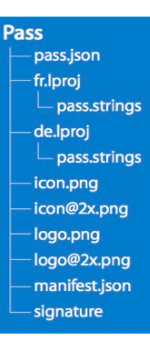

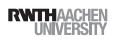

### Demo: building a pass

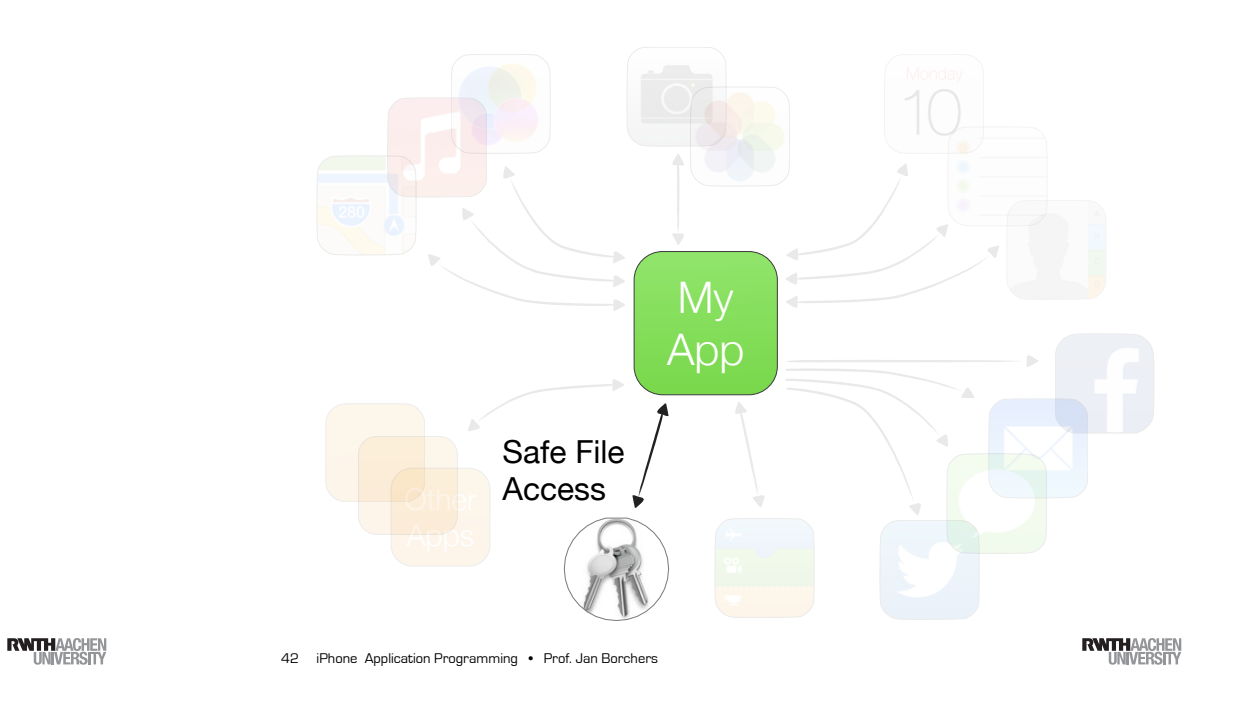

iPhone Application Programming • Prof. Jan Borchers

# Security issues you (your users)

### face

- Private information on devices
- Is that a problem when the device gets out of hand?
- Can the user tamper with it?
- Private communication over the air
- Can an attacker gain information seeing the packets
- Can an attacker fake a server?
- What cryptographic building blocks do we have available?
- What to do when we have no expertise?

### Security Features that you can use

- Secure Communications
- Https, SSL
- Chain of Trust
- Secure File Storage
- Data Protection
- •Cryptographic Building Blocks
- CommonCrypto
- OpenSSL

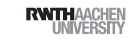

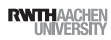

### Security Features that you can use

URL Schemes and transferring Documents My App Othe Anns

Demo

iPhone Application Programming • Prof. Jan Borchers

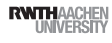

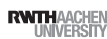

- Secure File Storage
- Data Protection When device is unlocked
	- After the first unlock
	- ...
- •Cryptographic Building Blocks
- CommonCrypto
- OpenSSL

45 iPhone Application Programming • Prof. Jan Borchers (and Borchers and The Control of the Control of the Control of the Control of the Control of the Control of the Control of the Control of the Control of the Control of

**RWTHAACHEN** 

### Option 1: Handing over documents

- How to get data from app to app?
- "Open with..." ?
- UIDocumentInteractionController
- Apps publish what files they can open
- Sender app pushes document, user selects target app
- Data is copied between app sandboxes
- No way to track files

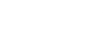

### UIDocumentInteractionController

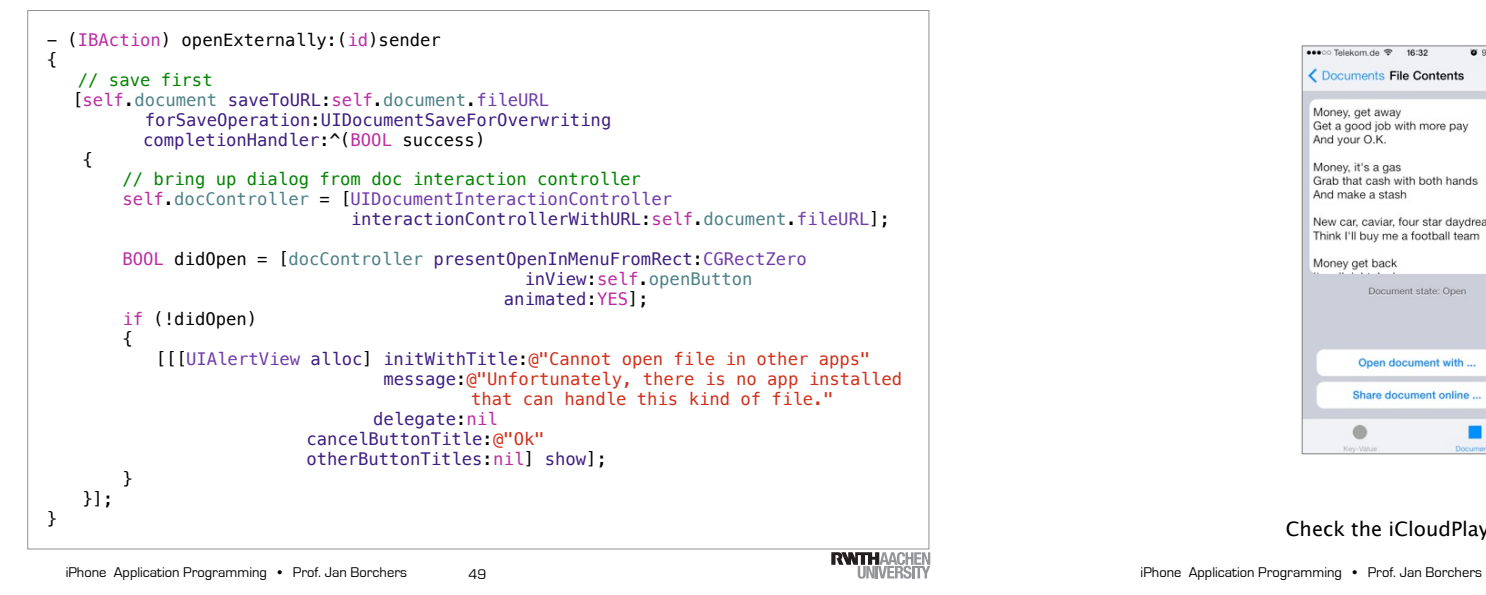

### Option 2: Handing over URLs

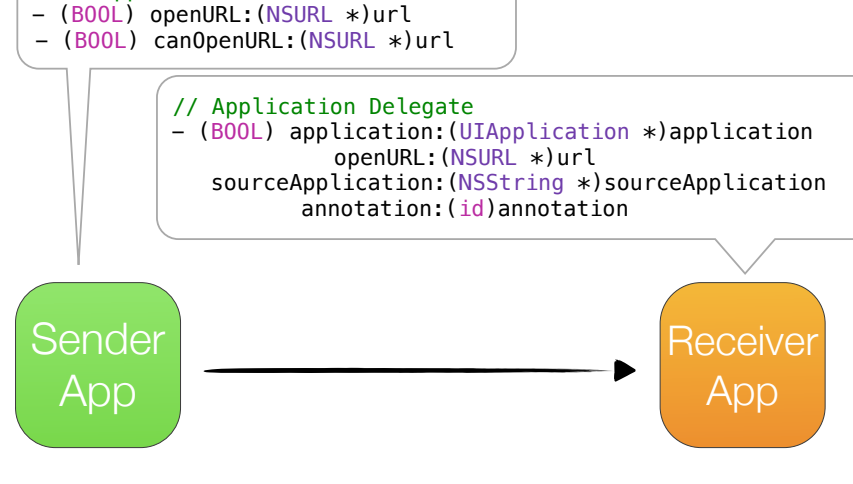

// UIApplication

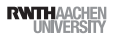

### UIDocumentController in Action

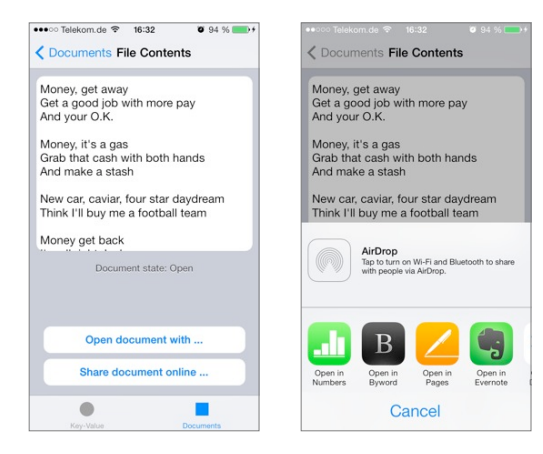

#### Check the iCloudPlayground demo code for more info

50

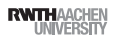

### Built-in URLs

- •**tel:**<sup>024121050</sup>
- •**mailto:**leonhard@lichtschlag.net
- •**mailto:**leonhard@lichtschlag.net? cc=flo@cs.rwth-aachen.de&subject=I %20need%20more%20points
- •**http:**//maps.google.com/maps? daddr=Aachen,Germany
- •**http:**//www.youtube.com/watch?v=QH2- TGUlwu4
- •**prefs:**root=General&path=Bluetooth

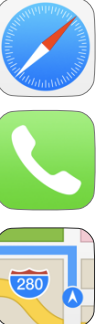

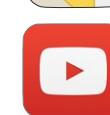

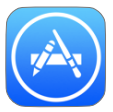

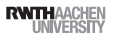

### Receiving Custom URLs

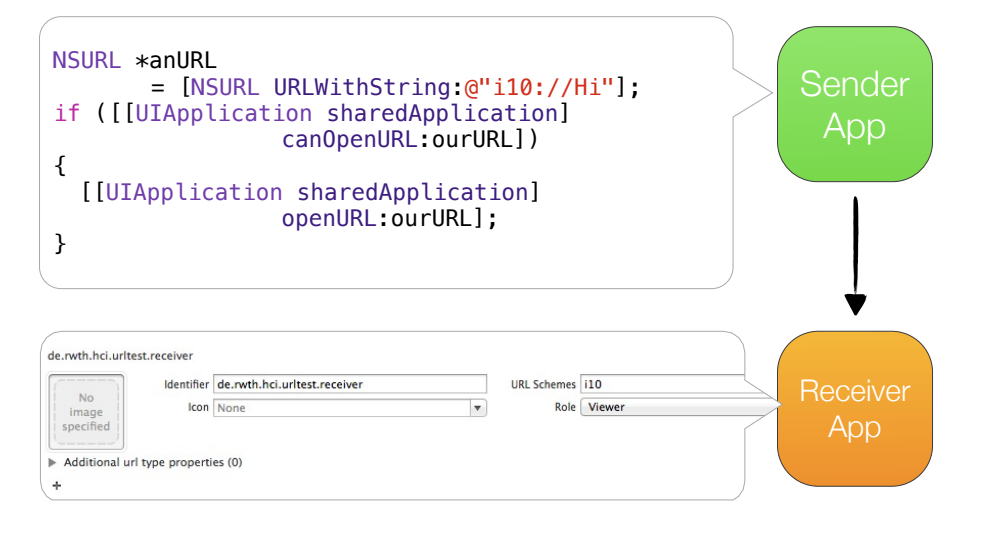

53 iPhone Application Programming . Prof. Jan Borchers

**RWITHAACHEN** 

## **Summary**

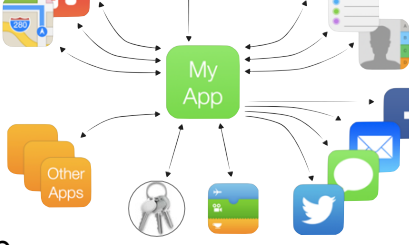

- •Further Reading:
- EventKit Programming Guide
- Address Book Programming Guide
- Calendar and Reminders Programming Guide
- Camera Programming Topics for iOS
- System Messaging Topics for iOS
- PassKit Programming Guide
- Document Interaction Programming Topics for iOS<br>
Frone Application Programming · Prof. Jan Borchers<br>
UNIVERSITY

### Demo

54 iPhone Application Programming . Prof. Jan Borchers

**RWTHAACHEN**